## Student Name

## Welcome to Online Registration for the 2023-2024 school year! We hope to save you time and energy by navigating the following 6 steps.

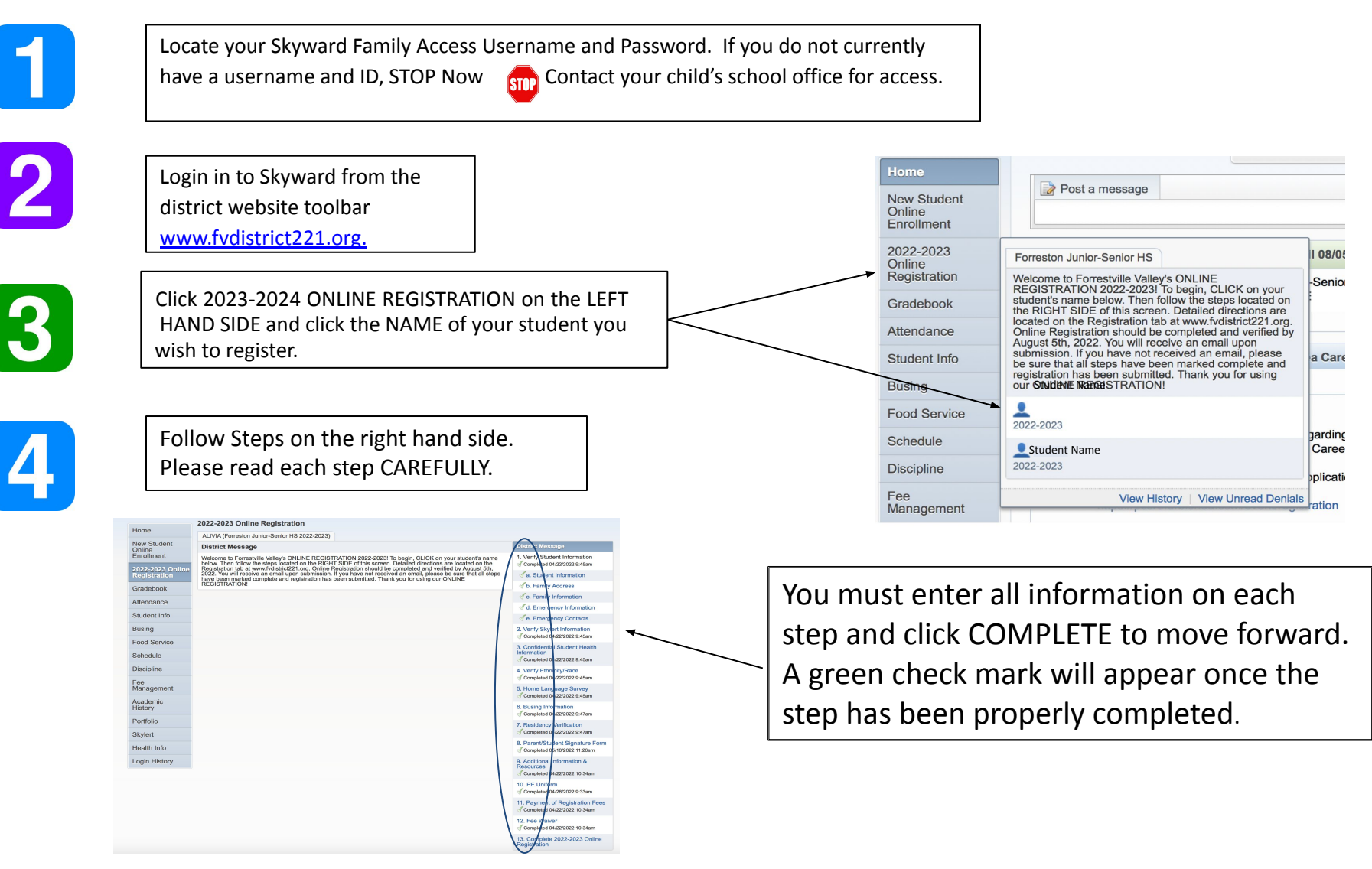

## **REMINDERS:**

Be sure to click the button marked COMPLETE STEP # and MOVE TO STEP # on ALL steps. Edits can be made once information has been saved by clicking EDIT STEP #.

Final step is COMPLETE 2023-2024 ONLINE REGISTRATION. Click this step and edit any information in red. Once all steps indicate *completed* click SUBMIT 2023-2024 ONLINE REGISTRATION.You will receive an email confirmation.**Repeat this process for EACH child.**

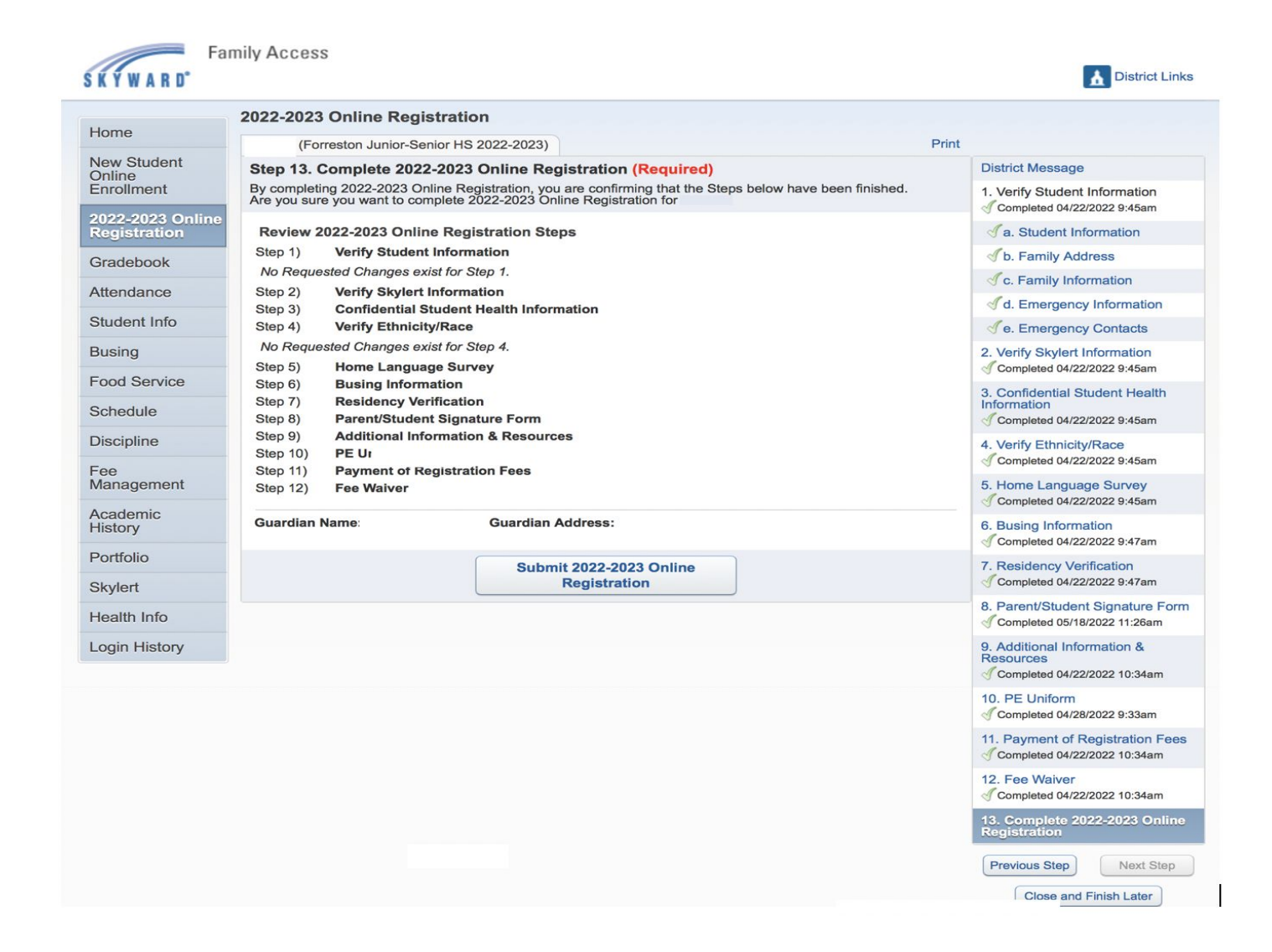